**B** to B - Praxistools für Unternehmen und Freiberufler

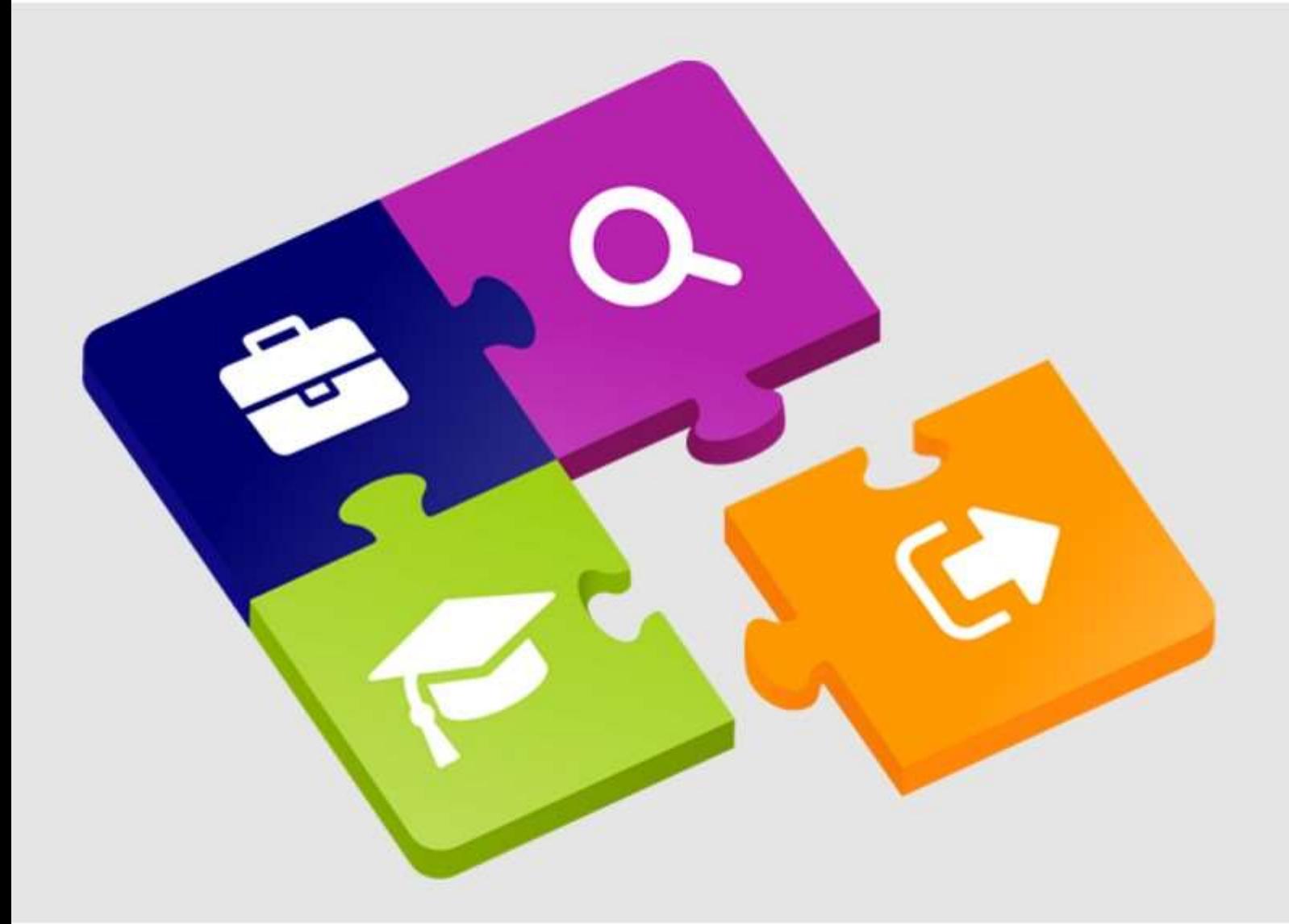

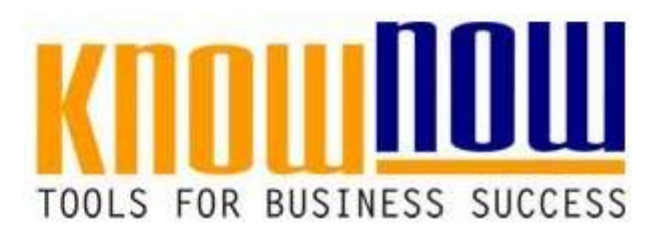

## **[Auditprogramm ISO 14001 Vorlage](https://know-now.de/shop/umweltmanagement/iso-14000/auditprogramm-um-system-ms-word-vorlage/)**

# **UseNOW** - TeachNOW - LearnNOW - FindNOW

- Sofort nutzbar: Auswählen Anpassen Anwenden
- In der Praxis erprobt und bewährt
- Im Tagesgeschäft sofort anwendbare Hilfsmittel
- · Aktuell durch regelmäßige Updates

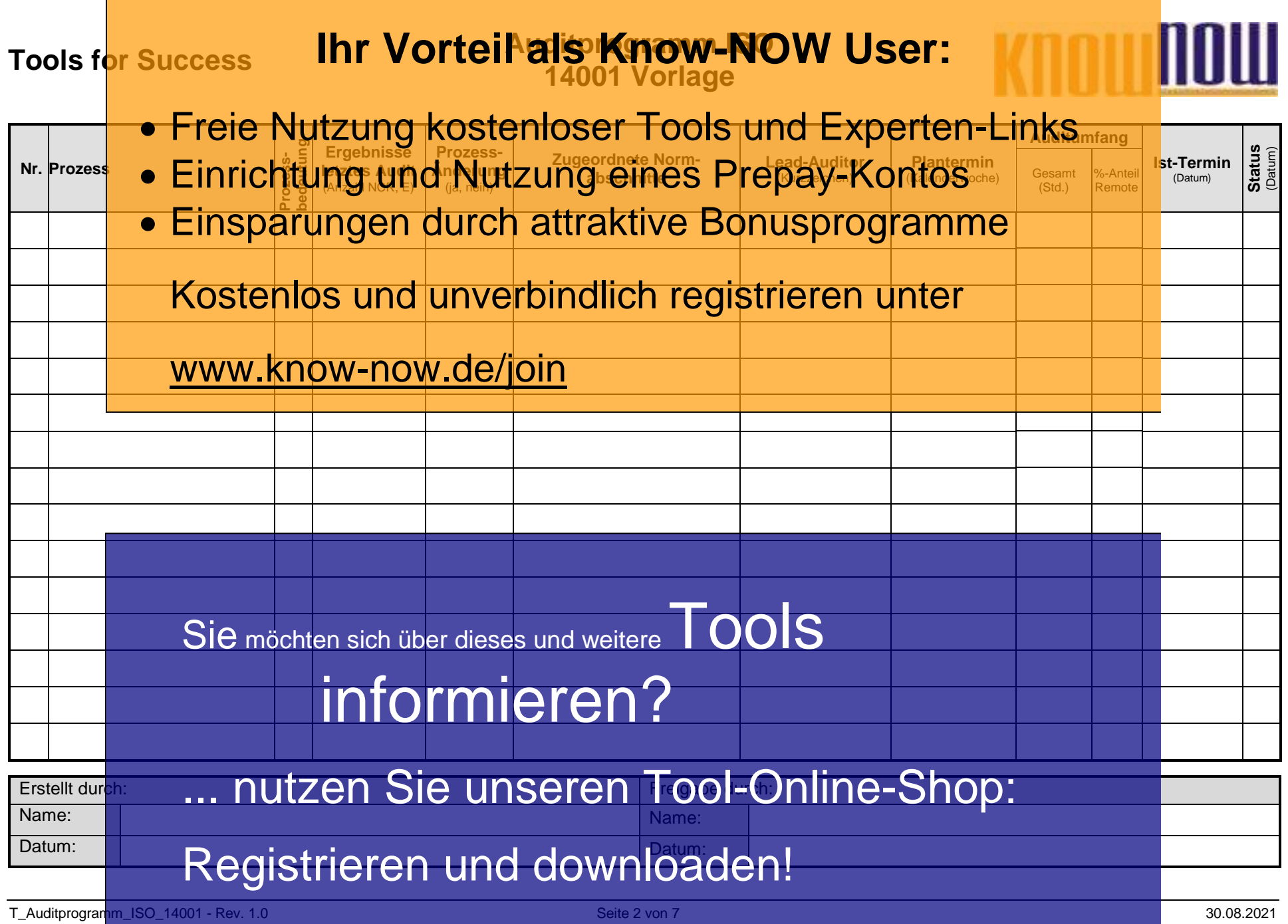

#### **Tools for Success** Hr Vorteil also Know-NOW User: **14001 Vorlage**

## Freie Nutzung kostenloser Tools und Experten-Links

#### **Hinweise zur Nutzung des Auditprogramms:** Einrichtung und Nutzung eines Prepay-Kontos

Mit diesen<mark>n Auditprogramm über einen festgelegten Zeitraum (z.B. ein Jahr) planen und steuern Sie Ihre internen Audits für alle</mark> Bereiche oder ProzessOaflUngGGGeOU fiCin auf AMTUKU SODUSDFOOFAMMAGanagementsystem in einem geplanten <mark>Zeitraum vollständig auditi</mark>eren, um dessen Konformität nachzuweisen. Bei der Festlegung der Audithäufigkeiten und des Auditumfa<mark>ngs sind l</mark>t. Norm die folgenden Aspekte heranzuziehen: er Einsparungen durch attraktive Bonusprogramme

- . Bedeutung Kostenlos und Hanverbindlich registrieren unter
- Ergebnisse vorheriger Audits (Feld Offene Abweichungen (NCR) oder Empfehlungen (E)),
- Änderungen mit Einfluss auf die jeweiligen Prozesse oder Bereiche.

### www.know-now.de/join

Die Prozessbedeutung soll die Bedeutung, d.h. die Wichtigkeit des zu auditierenden Bereiches oder Prozesses ausdrücken. Nachfolgende ist eine beispielhafte Symbolik zur Kennzeichnung der Bedeutung des Prozesses für das Umweltmanagementsystem dargestellt:

= Hohe Relevanz für die Umweltleistung, → = Mittlere Relevanz für die Umweltleistung, = Geringe Relevanz für die Umweltleistung

Ist für ein Audit die Auditierung aus der Entfernung mittels Informations- und Kommunikationstechnologie (IKT) vorgesehen, ist dies in der Spalte Auditumfang zu dokumentieren. Neben den gesamten Stunden "Gesamt (Std.)" die für das Audit eingeplant sind, soll in der Spalte "%-Anteil Remote" angegeben werden, welcher Anteil mittels IKT auditiert werden soll. Dies erfordert eine Risikobetrachtung und muss mit der Bedeutung des Prozesses vereinbar sein.

## und muss mit der Bedeutung des Prozesses vereinbar sein.<br>Der Umsetzungsgrad Gemöchten sich über dieses und weitere untfolgen als am mit einer Symbolik auf einfache und wenig aufwändige Weise dargestellt und verfolgt werden:

Audit wurde durchgeführt (Es sind keine Korrekturma in notwendig) in notwen **Finder verlorgt werpen:<br>| information information of the light of the light of the light of the light of the light of the light of the<br>Ressourcen sind eingeplant, Verantwortlichkeiten f** 

Korrekturmaßnahme(n) sind geplant (Ressourcen sind eingeplant, Verantwortlichkeiten für die Umsetzung sind festgelegt)

Korrekturmaßnahme(n) sind in Arbeit (Umsetzung läuft planmäßig)

Korrekt<mark>urmaßnahme(n) win Utzen-Siewunseren Tool-Online-Shop:</mark>

Die Wirksamkeit der Maßnahme(n) wurde bewertet (Wirksamkeit der Maßnahmen ist anhand quantitativer Messungen bewertet)

Bitte die Symbole markieren, kopieren (Strg+C) und nach dem Markieren der entsprechenden Tabellenzelle einfügen (Strg+V).<br>Registrieren kopieren kopieren (Strg+C) und downloaden!

T\_Auditprogramm\_ISO\_14001 - Rev. 1.0 Seite 3 von 7 Seite 3 von 7 30.08.2021

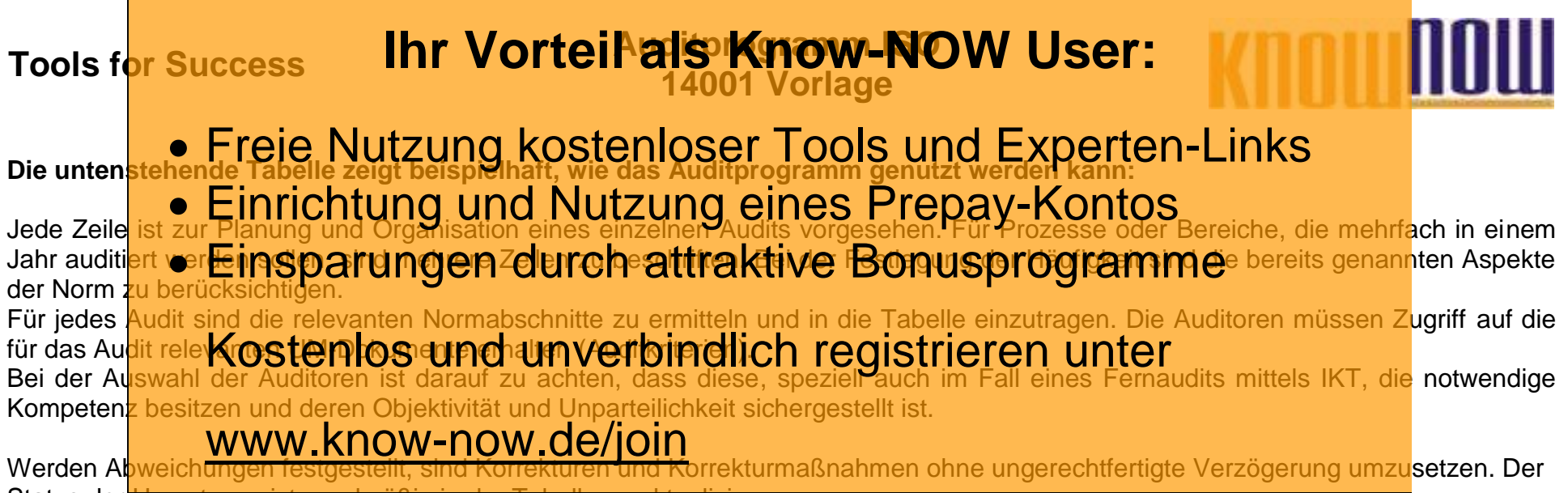

Status der Umsetzung ist regelmäßig in der Tabelle zu aktualisieren.

Beispielhaftes Auditprogramm:

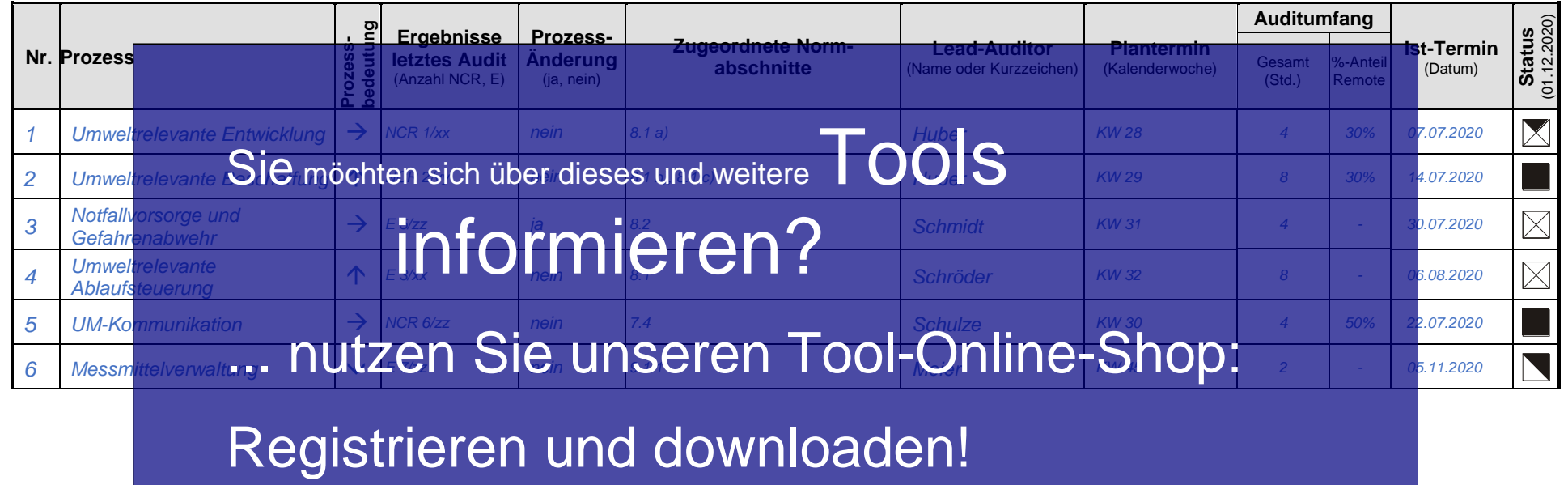

T\_Auditprogramm\_ISO\_14001 - Rev. 1.0 Seite 4 von 7 Seite 4 von 7 30.08.2021

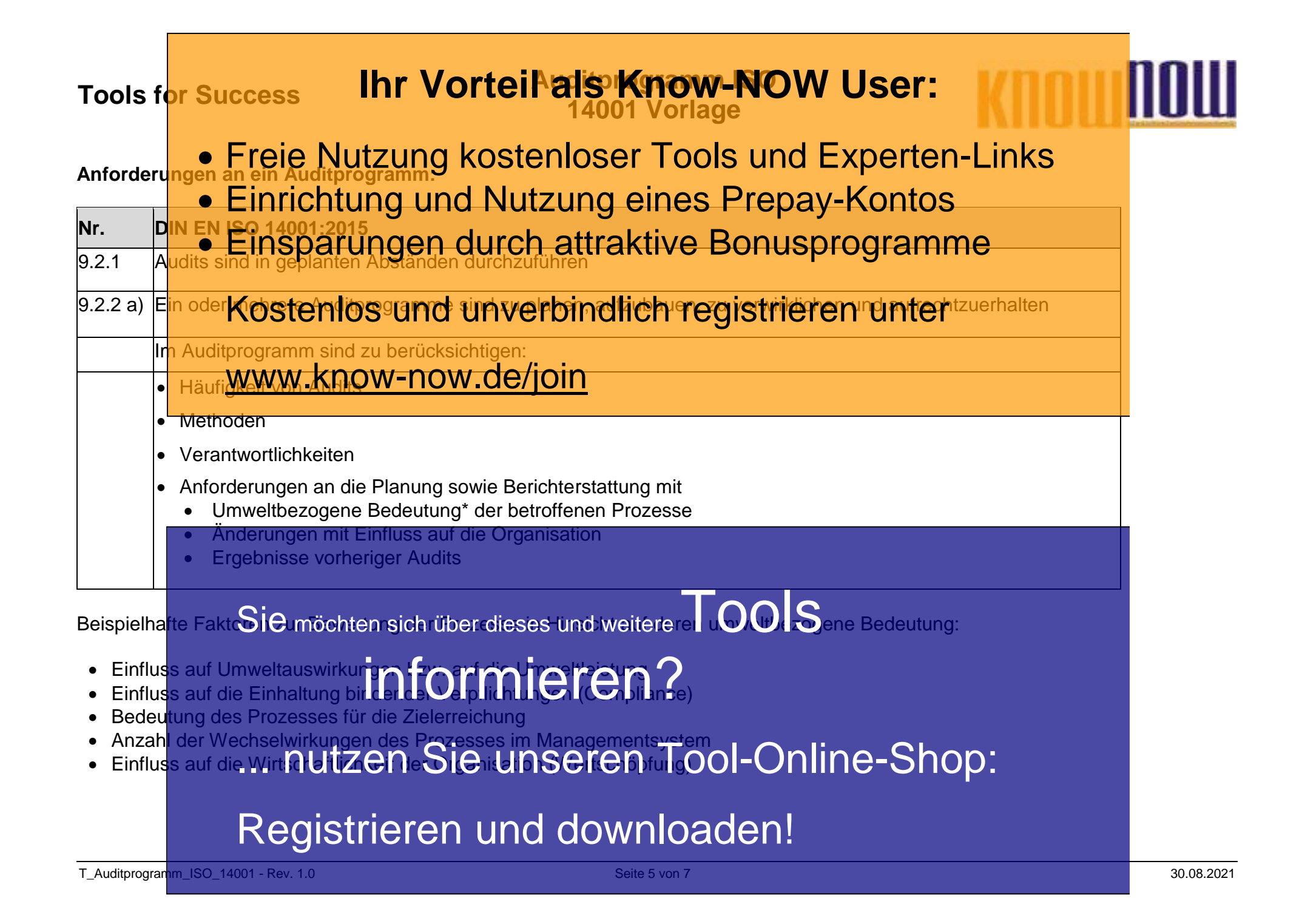

### **Tools for Success Auditprogramm ISO 14001 Vorlage**

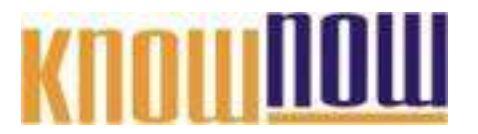

**Hinweise zur Anpassung des Dokumentes an die Organisation:**

Um das Tool an Ihre Dokumentenstruktur anzupassen, gehen Sie (hier am Beispiel der Version MS Office 2010 dargestellt) bitte folgendermaßen vor:

- 1. Aktivieren Sie in der Leiste "Start", Gruppe "Absatz" das Symbol "Alle anzeigen". Alternativ können Sie in der Leiste "Datei" auf "Optionen" klicken, im sich öffnenden Fenster "Anzeige" auswählen und das Häkchen bei "alle Formatierungszeichen anzeigen" setzen.
- 2. Löschen Sie nun zuerst das Textfeld mit dem Titel und danach die Grafik, indem Sie diese Objekte jeweils markieren und die Entfernen-Taste (Entf) betätigen.
- 3. Danach löschen Sie den verbliebenen Abschnittswechsel (oben), indem Sie diesen markieren und ebenfalls die Entfernen-Taste (Entf) betätigen.
- 4. Mittels "Doppelklick" auf die Kopf- oder Fußzeile können Sie diese nun öffnen und die Texte und deren Formatierungen entsprechend Ihren Wünschen gestalten.
- 5. Löschen Sie das Kopfzeilen-Logo wie vorher, indem Sie dieses markieren und die Entfernen-Taste (Entf) betätigen.
- 6. Ein neues Logo fügen Sie ein, indem Sie in der Leiste "Einfügen", Gruppe "Illustrationen" auf das Icon "Grafik" klicken und Ihre Datei auswählen.
- 7. Diese Hinweisseite entfernen Sie, indem Sie (ab dem letzten Seitenumbruch) alles markieren und die Entfernen-Taste (Entf) betätigen.
- 8. Das Dokument ist im Kompatibilitätsmodus (\*.doc) zu vorherigen Office-Versionen gespeichert. In der Leiste "Datei", können Sie das Dokument durch Betätigen der Schaltfläche "Konvertieren" in das aktuelle Format \*.docx umspeichern.

### **Tools for Success Auditprogramm ISO 14001 Vorlage**

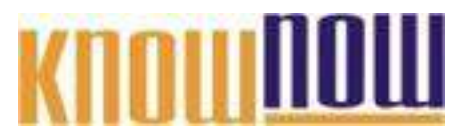

#### **Nutzungsbedingungen von Fachinformationen:**

- (1) Für vorsätzliche oder grob fahrlässige Pflichtverletzungen haftet der Lizenzgeber. Dies gilt auch für Erfüllungsgehilfen.
- (2) Für Garantien haftet der Lizenzgeber unbeschränkt.
- (3) Für leichte Fahrlässigkeit haftet der Lizenzgeber begrenzt auf den vertragstypischen, vorhersehbaren Schaden.
- (4) Der Lizenzgeber haftet nicht für Schäden, mit deren Entstehen im Rahmen des Lizenzvertrags nicht gerechnet werden musste.
- (5) Für Datenverlust haftet der Lizenzgeber nur, soweit dieser auch bei der Sorgfaltspflicht entsprechender Datensicherung entstanden wäre.
- (6) Eine Haftung für entgangenen Gewinn, für Schäden aus Ansprüchen Dritter gegen den Lizenznehmer sowie für sonstige Folgeschäden ist ausgeschlossen.
- (7) Der Lizenzgeber haftet nicht für den wirtschaftlichen Erfolg des Einsatzes der Tools oder Trainings.
- (8) Die Haftung nach dem Produkthaftungsgesetz bleibt unberührt.